# epati

## Antikor v2 OSPF Configuration

Product: Antikor v2 - Next Generation Firewall Configuration Examples

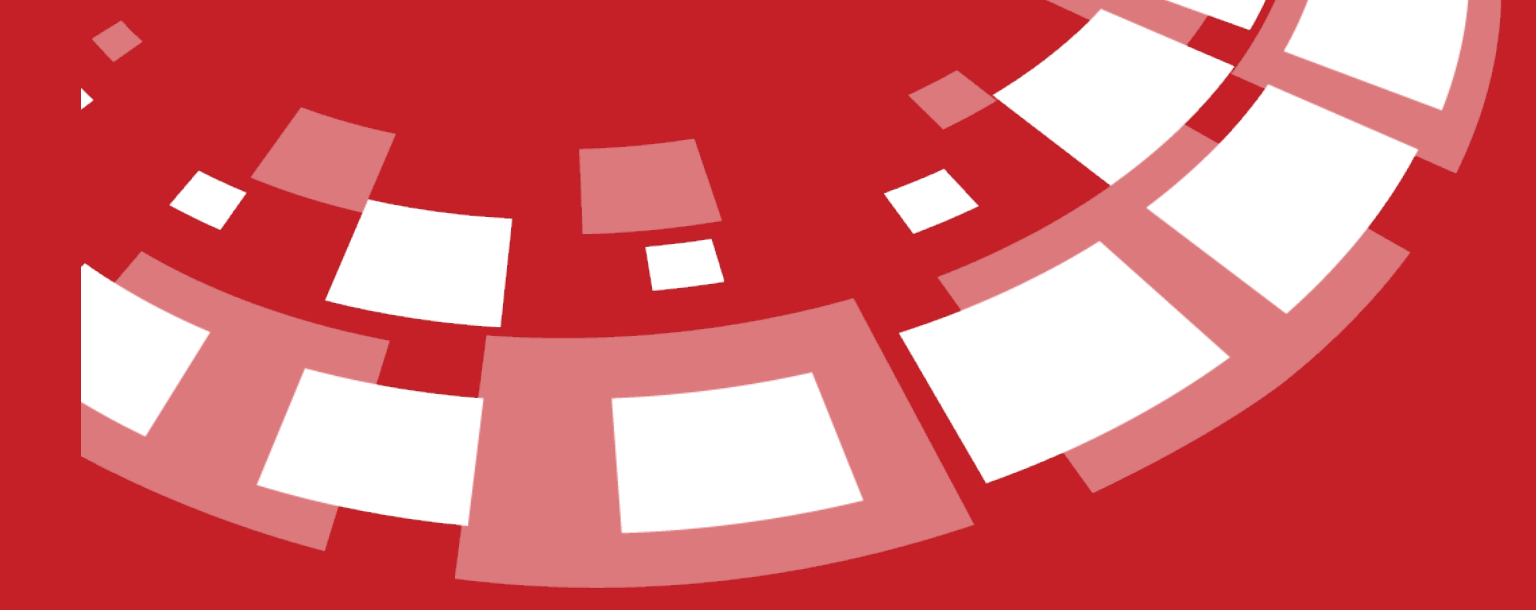

www.epati.com.tr

## epati **Antikor v2 OSPF Configuration**

OSPF, It was developed by the IETF to improve and correct some missing aspects found in the RIP protocol. Unlike the RIP protocol, OSPF is designed as a link-state protocol.

### **Network Topology**

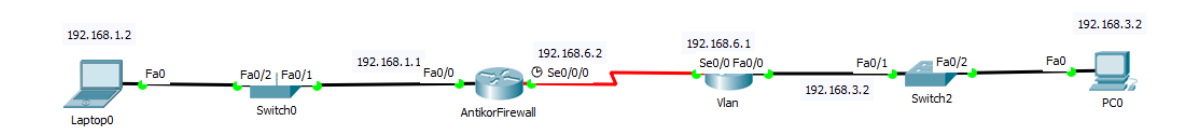

#### **Configuration**

This work will be done with Cisco Packet Tracer.

Settings to be made on the Router0;

```
interface FastEthernet0/0
ip address 192.168.1.1 255.255.255.0
duplex auto
speed auto
!
interface Serial0/0/0
ip address 192.168.6.2 255.255.255.0
clock rate 2000000
router ospf 50
log-adjacency-changes
network 192.168.1.0 0.0.0.255 area 0
network 192.168.6.0 0.0.0.255 area 0
network 192.168.3.0 0.0.0.255 area 0
 network 192.168.2.0 0.0.0.255 area 0
```
Settings to be made on the Router1(VLAN);

```
interface FastEthernet0/0
ip address 192.168.3.1 255.255.255.0
duplex auto
speed auto
interface FastEthernet0/1
ip address 192.168.2.1 255.255.255.0
duplex auto
speed auto
interface Serial0/0/0
no ip address
clock rate 2000000
interface Serial0/0/1
ip address 192.168.6.1 255.255.255.0
router ospf 50
log-adjacency-changes
network 192.168.2.0 0.0.0.255 area 0
network 192.168.6.0 0.0.0.255 area 0
network 192.168.1.0 0.0.0.255 area 0
network 192.168.3.0 0.0.0.255 area 0
```
Settings to be made on the Antikor;

1) On the Dashboard Panel Dynamic Routing Engine and OSPF service will will be launched.

|               | Dynamic Routing Engine | Running | $\overline{c}$<br>$\mathbb{R}$ |
|---------------|------------------------|---------|--------------------------------|
| $\rightarrow$ | Routing - RIP Service  | Closed  | C                              |
|               |                        |         |                                |
| $\rightarrow$ | Routing - OSPF Service | Running | $\mathbf{C}$<br>$\mathbb{R}$   |

2) Click the OSPF Configuration under the Routing Management menu.

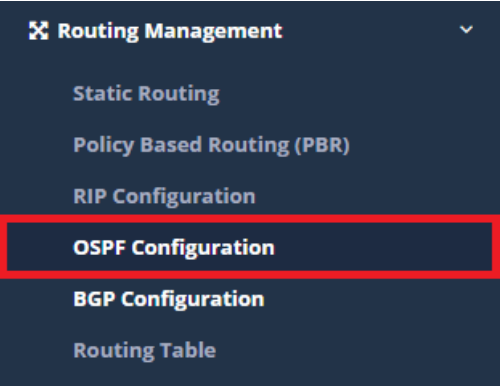

3) The Router ID specifies which router the packet source is. Enter any can be will value. (For example, 1.1.1.1) Service numbers should be mutually the same values. For example, 50. In the Shared Networks section, the networks to be shared with the other party are entered.

OSPF Configuration

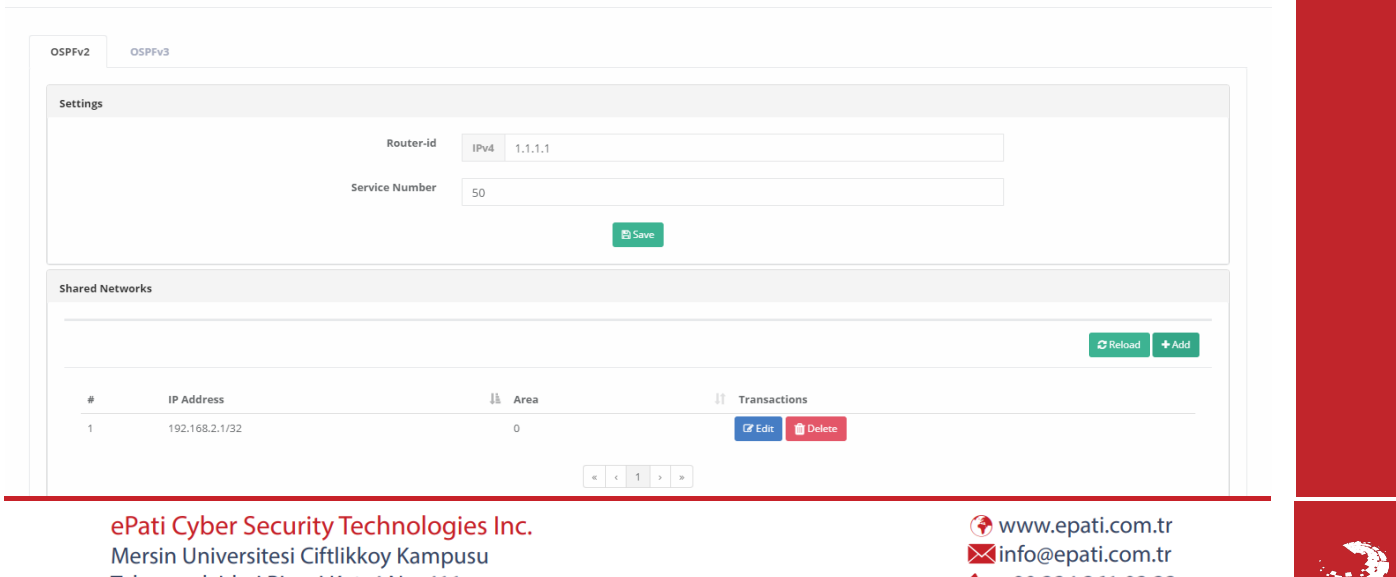

Teknopark Idari Binasi Kat: 4 No: 411 Zip Code: 33343 Yenisehir / MERSIN / TURKIYE  $\bigcup$  +90 324 361 02 33  $\frac{1}{2}$ +90 324 361 02 39